#### Introduction to U-Boot bootloader

Marek Vašut *<*marek.vasut+eale19@gmail.com*>*

October, 2019

KO K K Ø K K E K K E K V K K K K K K K K K

#### Marek Vasut

- $\blacktriangleright$  Software engineer
- $\blacktriangleright$  U-Boot/Linux/OE developer

KOKK@KKEKKEK E 1990

 $\blacktriangleright$  FPGA enthusiast

### Booting a computer

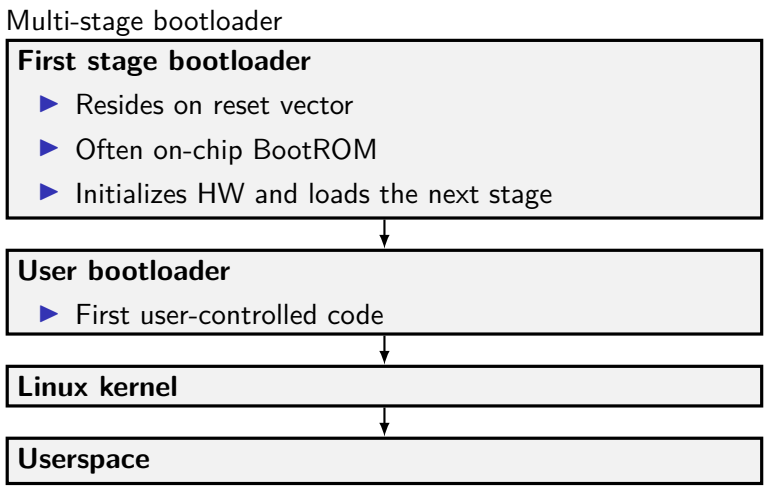

K ロ ▶ K @ ▶ K 할 ▶ K 할 ▶ | 할 | ⊙Q @

#### U-Boot bootloader

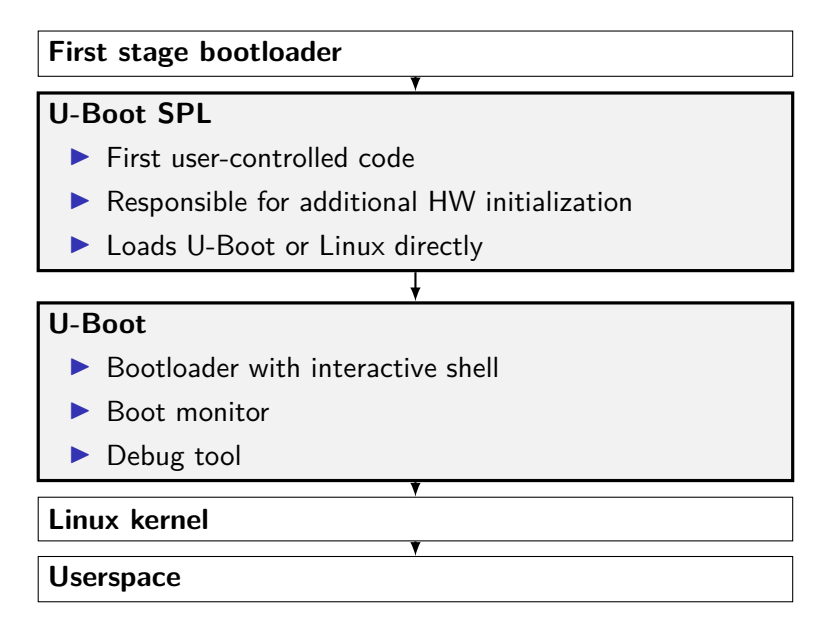

#### U-Boot example

```
1 U-Boot SPL 2018.01-00002-g9aa111a004 (Jan 20 2018 - 12:45:29)
2 Trying to boot from MMC1
3
4
5 U-Boot 2018.01-00002-g9aa111a004 (Jan 20 2018 - 12:45:29 -0600)
6
7 CPU : AM335X-GP rev 2.1
8 I2C: ready
\alpha DRAM: 512 MiR
10 Reset Source: Global warm SW reset has occurred.
11 Reset Source: Power-on reset has occurred.
12 MMC: OMAP SD/MMC: 0, OMAP SD/MMC: 1
13
14 Model: BeagleBoard.org PocketBeagle
15 Net: usb ether
16 Press SPACE to abort autoboot in 2 seconds
17 \equiv
```
#### U-Boot SPL vs U-Boot

**SPL** – Secondary Program Loader

- $\blacktriangleright$  Built from the same source as U-Boot
- $\triangleright$  Significantly reduced size and feature set
- $\triangleright$  Used to init system and start U-Boot or Linux
- **TPL** Tertiary program loader
	- $\blacktriangleright$  Built from the same source as U-Boot
	- $\blacktriangleright$  Even smaller than SPL
	- **I** Almost never used
	- $\triangleright$  Used on severely limited system (ie. OneNAND)

**KORKARYKERKER POLO** 

# Basic U-Boot commands

K ロ ▶ K @ ▶ K 할 ▶ K 할 ▶ | 할 | © 9 Q @

#### The 'echo' command

```
\blacktriangleright Useful for printing text
```
▶ Does NOT interpret control sequences (except for  $\csc$  to suppress newline)

**KORK EXTERNE PROVIDE** 

```
\Rightarrow echo hello world
```
- <sup>2</sup> hello world
- <sup>3</sup> => echo foo**\\**c ; echo bar
- <sup>4</sup> foobar

### The 'help' command

- $\blacktriangleright$  Provides detailed built-in help text
- $\triangleright$  Can provide further details on specific command

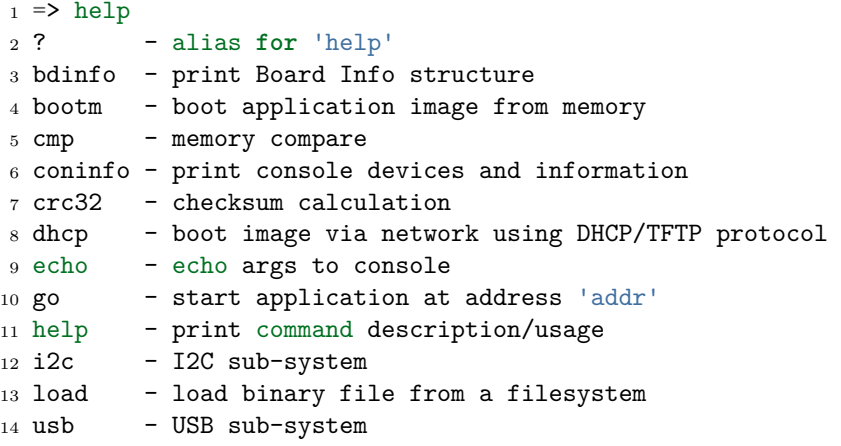

#### Getting further help

```
_1 => help usb
2 usb - USB sub-system
3
4 Usage:
5 usb start - start (scan) USB controller
6 usb reset - reset (rescan) USB controller
7 usb stop [f] - stop USB [f]=force stop
8 usb tree - show USB device tree
9 usb info [dev] - show available USB devices
10 usb test [dev] [port] [mode] - set USB 2.0 test mode
11 (specify port 0 to indicate the device<sup>r</sup>s upstream port)
12 Available modes: J, K, S[EO NAK], P[acket], F[orce Enable]
```
 $\blacktriangleright$  Source, documentation in doc/ <https://git.denx.de/?p=u-boot.git;a=tree;f=doc>

4 0 > 4 4 + 4 = + 4 = + = + + 0 4 0 +

- $\blacktriangleright$  IRC: <irc.freenode.net>  $\#$ u-boot
- ▶ MI: <u-boot@lists.denx.de>

## The 'bdinfo' command

**Probing system info** 

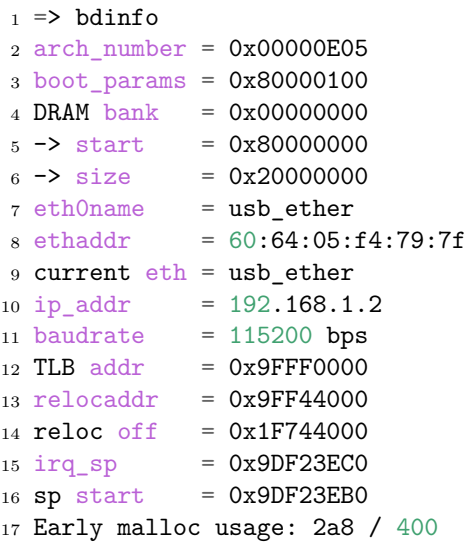

# U-Boot memory access commands

#### Memory access commands, 'mw', 'md'

- $\triangleright$  Useful for reading/writing memory and registers
- $\triangleright$  Support for byte/word/long/quad register access using suffixes  $( .b, .w, .l, .q)$
- $\triangleright$  Default access width is long, 32bit (md = md.l)
- $\triangleright$  Support for reading multiple units at a time (default 0x40)
- $\triangleright$  Default for read is updated if number of units specified
- $\triangleright$  Can read subsequent addresses if no address specified
- $\Rightarrow$  mw 0x81000000 0x1234abcd
- $\Rightarrow$  md.1 0x81000000 0x8

```
3 81000000: 1234abcd 00000000 00000000 00000000 ..4.............
```

```
4 81000010: 00000000 00000000 00000000 00000000 ................
```
 $5 \leq x \leq 0$  md.w 0x81000000 0x8

```
6 81000000: abcd 1234 0000 0000 0000 0000 0000 0000 ..4.............
```
- $7 =$  md. b 0x81000000 0x8
- $881000000$ : cd ab 34 12 00 00 00 00
- $9 = 9$
- $81000008: 00 00 00 00 00 00 00 00$

Memory access commands, 'mw', 'md'

- $\blacktriangleright$  Try toggling GPIOs the hard way
- I Note on used bitfields: |xxxx|xxx0|000x|xxxx|xxxx|xxxx|xxxx|xxxx|
- $\blacktriangleright$  Expected result: Two Blue LEDs ON/OFF
- $\Rightarrow$  echo "Try toggling GPIOs the hard way"
- $2 \implies$  md 0x4804c130 4
- 3 4804c130: 00000002 ffffffff f0000300 00000000 ...........
- $4 \Rightarrow$  mw  $0x4804c134$   $0xfe1ffff$
- $5 \geq m$ w 0x4804c13c 0x00a00000
- $6 \Rightarrow$  mw 0x4804c13c 0x01400000
- $7 =$  md 0x4804c130 4
- <sup>8</sup> 4804c130: 00000002 fe1fffff f1400300 01400000 ..........@...@.

**KOD KAR KED KED E YOUN** 

#### Memory modification commands, 'mm', 'nm'

- $\triangleright$  Useful for interactively modifying registers
- $\triangleright$  Same properties as for md/mw apply
- Imm autoincrements address, nm does not
- $\triangleright$  Use 'q' to drop back to U-Boot shell
- $\triangleright$  Use '-' to return to previous address
- $\blacktriangleright$  Press 'Enter' without value to skip current address

```
= > mm 0x4804c134
2 4804c134: ffffffff ? fe1fffff
3 4804c138: f0002300 ?
4 4804c13c: 00000000 ? 00400000
5 4804c140: 00000000 ? q
6 = \ge
```
Memory access commands, 'cp', 'cmp'

```
\triangleright cp – copy memory
```
- $\triangleright$  cmp compare memory
- $\triangleright$  Same properties as md/mw above apply

```
1 = \frac{1}{2} mw 0x81000000 0x1234abcd 0x10
2 => cp 0x81000000 0x82000000 0x8
3 \Rightarrow cmp 0x81000000 0x82000000 0x8
4 Total of 8 word(s) were the same
5 => cmp 0x81000000 0x82000000 0x9
6 word at 0x81000020 (0x1234abcd) != word at 0x82000020 \
7 (0xea000003)
8 Total of 8 word(s) were the same
```
**KORKARYKERKER POLO** 

#### U-Boot shell

 $\blacktriangleright$  There are two – HUSH and the old no-name

K ロ ▶ K 個 ▶ K 할 ▶ K 할 ▶ 이 할 → 9 Q Q →

- $\blacktriangleright$  Similar to bourne shell
- **Persistent environment support**
- $\blacktriangleright$  Scripting support

#### U-Boot environment

 $\blacktriangleright$  key-value storage

- $\triangleright$  Can contain values or even scripts
- ▶ Default env built into U-Boot binary
- $\triangleright$  Optional custom env loaded from storage

K ロ ▶ K 個 ▶ K 할 ▶ K 할 ▶ 이 할 → 9 Q Q →

- $\blacktriangleright$  Live copy in RAM
- $\blacktriangleright$  Can be accessed as variables
- $\blacktriangleright$  Can be modified
- $\blacktriangleright$  Can be made persistent

#### The 'printenv' command

 $\blacktriangleright$  For printing the environment

 $\blacktriangleright$  Legacy alias for 'env print'

```
1 \Rightarrow env print
2 arch=arm
3 ...
4 Environment size: 26907/131068 bytes
5 =6 => env print arch
7 arch=arm
s \Rightarrow printenv arch
9 arch=arm
10 \geq echo "$arch"11 arm
```
**KORK EXTERNE PROVIDE** 

#### The 'setenv'/'askenv'/'editenv' command

 $\blacktriangleright$  For modifying the environment

 $\blacktriangleright$  Legacy alias for 'env set'/'env ask'/'env edit'

```
1 \Rightarrow env set foo bar
2 => env print foo
3 bar
4
5 => env ask quux "Set quux to ?"
6 Set quux to ? 1234
7 => env print quux
8 quux=1234
9
_{10} => env edit quux
11 edit: 24
_{12} => env print quux
13 quux=24
```
**KORK EXTERNE PROVIDE** 

#### The 'saveenv' command

- $\blacktriangleright$  For environment persistency
- $\blacktriangleright$  Environment is not persistent across reboots by default
- $\triangleright$  Any changes to environment are done to the live copy

```
1 \Rightarrow env set foo bar
 2 => env print foo
 3 bar
 4 \Rightarrow reset
 5 \Rightarrow env print foo
 6 ## Error: "foo" not defined
 7
 s \Rightarrow env set foo bar
9 \Rightarrow saveenv
10 \equiv 2 \text{ reset}11 => env print foo
12 bar
```
#### The 'run' command

 $\blacktriangleright$  For running scripts in the environment

- $\blacktriangleright$  Chaining commands with ';' is possible
- $\blacktriangleright$  Note that ';' ignores return value

```
1 \equiv env set foo 'echo hello'
2 \geq run foo
3 hello
4
5 => env set foo 'echo hello ; echo world'
6 \Rightarrow run foo
7 hello
8 world
```
K ロ ▶ K 個 ▶ K 할 ▶ K 할 ▶ 이 할 → 이익 @

#### Variables in environment

 $\triangleright$  Proper escaping is important on U-Boot shell

**KORK EXTERNE PROVIDE** 

- $\blacktriangleright$  Be careful with variable expansion
- $1 \equiv$  seteny foo bar  $2$  => setenv quux echo \$foo  $3 \geq$  seteny foo baz  $4 \Rightarrow$  run quux <sup>5</sup> bar  $6 \Rightarrow$  printenv quux <sup>7</sup> quux=echo bar 8 <sup>9</sup> => setenv quux echo **\\$**foo  $10$  => printenv quux <sup>11</sup> => setenv quux 'echo \$foo'  $12$  => printenv quux

#### Special variables

Certain variables have special meaning/function

- $\triangleright$  ver U-Boot version
- $\triangleright$  stdin, stdout, stderr Redirection of STDIO. Setting these has immediate impact, also see coninfo command.
- $\blacktriangleright$  loadaddr Default load address
- $\blacktriangleright$  filesize Size of the loaded file
- $\triangleright$  bootargs Boot arguments passed to Linux command line
- $\triangleright$  bootcmd Default boot command (see boot command and autoboot)
- $\blacktriangleright$  preboot Script executed before autoboot
- $\triangleright$  ipaddr, netmask, serverip, gatewayip Network settings
- $\blacktriangleright$  ethaddr, eth1addr, ... Ethernet MAC address

#### The 'setexpr' command

- $\blacktriangleright$  Environment manipulation multi-tool
- $\triangleright$  Supports loading memory content into variables
- $\triangleright$  Supports arithmetic operations on both variables and memory  $(AND, OR, XOR, +, -, *, /, MOD)$

K ロ ▶ K 個 ▶ K 할 ▶ K 할 ▶ 이 할 → 이익 @

 $\triangleright$  Supports basic regex manipulation on strings and variables

```
_1 => md 0x9ff4e00012 9ff4e000: ea0000b8
3 \Rightarrow setexpr foo *0x9ff4e000
4 \Rightarrow env print foo
5 f00 = e800000b86
7 \Rightarrow setenv foo 1; setenv bar 2
s \Rightarrow setexpr baz $foo + $bar9 \Rightarrow env print baz
10 \text{ h}az=3
11
12 => setexpr foo gsub ab+ x "aabbcc"
13 \text{ fo}o=axcc
```
## U-Boot shell conditional expressions and loops

**KORKARYKERKER POLO** 

### The 'true'/'false' commands

- $\triangleright$  Return 0 (true) / non-zero (false) return values
- $\triangleright$  U-Boot supports handling return values of commands

K ロ ▶ K 個 ▶ K 할 ▶ K 할 ▶ 이 할 → 이익 @

 $\blacktriangleright$  Automatic variables are supported too

```
1 \Rightarrow true2 \Rightarrow echo $?
3 0
4 \Rightarrow false
5 \Rightarrow echo $?
6 1
```
#### Conditional expressions

- $\blacktriangleright$  The if conditional is supported
- $\triangleright$  Shorthand  $\parallel$  and && expressions also supported
- $\triangleright$  Warning, the "if ! foo ; then ... fi" is not supported, use ie. "if foo ; then false ; else ... fi" as a workaround

**KORKARYKERKER POLO** 

```
1 => if true ; then echo "hello" ; else echo "bye" ; fi
2 hello
3 \Rightarrow false || echo "false!"
4 false!
5
6 \Rightarrow seteny foo 'true && echo "true!"'
7 => run foo
8 true!
```
#### The 'test' command

**IN Minimal test command from HUSH** 

```
1 \Rightarrow env set i 4
2 \geq test $i -1t 5
3 \geq echo $?
4 0
5 \Rightarrow env set i 6
6 \Rightarrow test $i -lt 5
7 \Rightarrow echo $?
8 1
9
10 \equiv 2 env set i 6
11 => if test $i -lt 5 ; then echo "Less then 5" ; \
12 else echo "More than 5" ; fi
13 More than 5
```
K ロ ▶ K 個 ▶ K 할 ▶ K 할 ▶ ( 할 → ) 익 Q Q

#### The 'for' loop

#### $\blacktriangleright$  The for loop over a list of elements

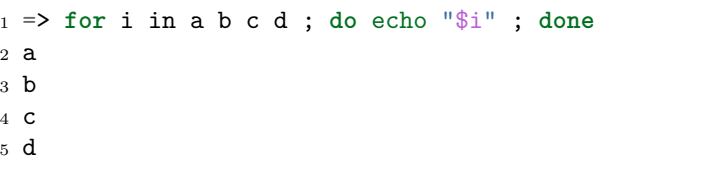

#### The 'while' loop

#### $\blacktriangleright$  The while loop with a condition

<sup>1</sup> => **while** true ; **do** echo hello ; **done** <sup>2</sup> hello <sup>3</sup> hello <sup>4</sup> hello

**Kロトメ部トメミトメミト ミニのQC** 

# U-Boot data loading commands

K ロ ▶ K @ ▶ K 할 ▶ K 할 ▶ | 할 | © 9 Q @

#### Loading from storage

 $\blacktriangleright$  ...

 $\blacktriangleright$  ...

 $\blacktriangleright$  U-Boot supports loading from various storage types

- $\triangleright$  SD/MMC mmc command
- $\triangleright$  USB usb command
- $\triangleright$  SATA sata command
- $\triangleright$  NAND nand command
- $\triangleright$  Both RAW storage and filesystems are supported
	- $\triangleright$  Universal FS access 'ls', 'load' commands

**KORK ERKER ADAM ADA** 

- ExtFS legacy 'extls'/'extload' command
- $\triangleright$  VFAT legacy 'fatls'/'fatload' command
- $\triangleright$  UBI/UBIFS 'ubi' command

#### Loading from SD card

```
1 \equiv mmc rescan
2 \Rightarrow mmc part
3
4 Partition Map for MMC device 0 -- Partition Type: DOS
5
6 Part Start Sector Num Sectors UUID Type
7 1 8192 6955008 1147c091-01 83 Boot
8
9 \leq 1s mmc 0:110 <DIR> 4096 .
11 <DTR> 4096 ...
12 40 ID.txt
13 ...
14 => load mmc 0:1 $loadaddr ID.txt
15 => md.b $loadaddr $filesize
16 82000000: 42 65 61 67 6c 65 42 6f 61 72 ... BeagleBoard.org
17 82000010: 44 65 62 69 61 6e 20 49 6d 61 ... Debian Image 201
18 82000020: 38 2d 30 31 2d 32 38 0a 8-01-28.
```
#### Loading from network

- $\triangleright$  U-Boot network stack is UDP-only (no TCP)
- ▶ Support for TFTP, NFS (over UDP), DHCP/BOOTP, ...
- $\triangleright$  ping ICMP Echo
- $\triangleright$  tftp TFTP download (tftpput for upload)

 $\triangleright$  dhcp – Obtain settings from DHCP and ev. load file

- <sup>1</sup> => setenv ethaddr 00:aa:bb:cc:dd:ee *# optional!*
- $2$  => setenv ipaddr 192.168.1.300
- $3 \geq$  seteny netmask  $255.255.255.0$
- $_4$  => setenv serverip  $192.168.1.1$
- <sup>5</sup> => ping \$serverip
- $6 \Rightarrow$  tftp \$loadaddr \$serverip: somefile
- <sup>7</sup> => dhcp \$loadaddr \$serverip:somefile

#### Loading over serial port

 $\triangleright$  When nothing else, UART is available

 $\triangleright$  U-Boot supports  $X/Y$  modem, Srecord and kermit protocol

**KORKARYKERKER POLO** 

<sup>1</sup> U-Boot> loady

<sup>2</sup> <send file over ymodem protocol, e.g. sb -T>

 $\blacktriangleright$  Example with GNU screen

- 1 \$ screen /dev/ttyUSB0 115200
- $_2$   $\Rightarrow$  loady
- <sup>3</sup> \$ screen -x -r -X exec **\!\!** sb -T file.txt
# Booting the kernel

K ロ ▶ K @ ▶ K 할 ▶ K 할 ▶ | 할 | © 9 Q @

### Booting the kernel

There are many image formats

- $\blacktriangleright$  (z) Image
	- $\blacktriangleright$  Linux binary (with decompressor)
	- $\blacktriangleright$  No protection against bitrot
	- I Just set up registers and jump to it
	- ▶ Optional separate DT
- $\blacktriangleright$  ulmage
	- $\blacktriangleright$  Legacy since forever
	- $\blacktriangleright$  Wrapper around arbitrary binary
	- $\triangleright$  CRC32 checksum and small amount of metadata
	- $\triangleright$  Wraps single file only
	- ▶ Optional separate DT
- $\blacktriangleright$  fitImage multi-component image
	- ▶ Based on DT
	- $\blacktriangleright$  Supports multiple files
	- $\triangleright$  Configurable checksum algorithm per entry

**KORK ERKER ADAM ADA** 

 $\blacktriangleright$  Supports digital signatures

### Booting kernel image

- bootz  $(z)$ Image
- booti ARM64 Image
- bootm fitImage, uImage

```
\triangleright $bootcmd – default boot command
```

```
1 \Rightarrow help bootz
2 bootz - boot Linux zImage image from memory
3
4 Usage:
5 bootz [addr [initrd[:size]] [fdt]]
6 - boot Linux zImage stored in memory
7 The argument 'initrd' is optional... The optional arg
8 ':size' allows specifying the size of RAW initrd.
\alpha10 When booting a Linux kernel which requires a flat
11 device-tree a third argument is required which is
12 the address of the device-tree blob.
```
### Booting kernel image

```
1 => setenv bootargs console=tty00,115200
_2 => load mmc 0:1 0x82000000 boot/zImage-4.9.82-ti-r102
3 9970640 bytes read in 673 ms (14.1 MiB/s)
4 => load mmc 0:1 0x88000000 boot/dtbs/4.9.82-ti-r102/\
5 am335x-pocketbeagle.dtb
6 132769 bytes read in 180 ms (719.7 KiB/s)
7 = bootz 0x82000000 - 0x88000000
8 ## Flattened Device Tree blob at 88000000
9 Booting using the fdt blob at 0x88000000
10 Loading Device Tree to 8ffdc000, end 8ffff6a0 ... OK
11
12 Starting kernel ...
13
14 [ 0.000000] Booting Linux on physical CPU 0x0
15 [ 0.000000] Linux version 4.9.82-ti-r102 \
16 (root@b2-am57xx-beagle-x15-2gb) (gcc version 6.3.0 20170516 \
17 (Debian 6.3.0-18) ) #1 SMP PREEMPT Thu Feb 22 01:16:12 UTC 2018
18 \lceil 0.000000] CPU: ARMv7 Processor \lceil 413f \text{c}082 \rceil revision 2 (ARMv7)
```
#### Device Tree

- $\blacktriangleright$  Data structure describing hardware
- $\triangleright$  Usually passed to OS to provide information about HW topology where it cannot be detected/probed
- $\blacktriangleright$  Tree, made of named nodes and properties
	- $\triangleright$  Nodes can contain other nodes and properties
	- $\blacktriangleright$  Properties are a name-value pair
	- ▶ See [https://en.wikipedia.org/wiki/Device\\_tree](https://en.wikipedia.org/wiki/Device_tree)
- $\triangleright$  DT can contain graph cycles by means of phandles
	- $\blacktriangleright$  phandles provide simple references to device nodes (e.g. "<&L2>" is reference to L2 cache node)
	- **In** phandles can be used to reference nodes in different parts of the device tree

**KORKARYKERKER POLO** 

### Device Tree example

```
1 / dts-v1;
2 #include "arm-realview-eb-mp.dtsi"
3 / {
4 model = "ARM RealView EB Cortex A9 MPCore";
5 [...]
6 cpus {
7 #address-cells = <1>;
8 #size-cells = <0>;
9 enable-method = "arm,realview-smp";
10 A9_0: cpu@0 {
11 device type = "cpu";
12 compatible = "arm, cortex-a9";
reg = \langle 0 \rangle;
14 next-level-cache = <<L2>;15 };
16 \left[ \ldots \right]17 pmu: pmu@0 {
18 interrupt-affinity = <&A9_0>, <&A9_1>, <&A9_2>, <&A9_3>;
19 }; };K ロ ▶ K 레 ▶ K 코 ▶ K 코 ▶ 『코 │ ◆ 9 Q Q ↓
```
### fitImage

```
1 / dts-v1;
2
3 / f4 description = "Linux kernel and FDT blob for sockit";
5
6 images {
7 kernel@1 {
8 description = "Linux kernel";
9 data = /incbin/("./arch/arm/boot/zImage");
10 type = "kernel";
11 arch = "arm";
12 \qquad \qquad OS = "linux";13 compression = "none";
_{14} _{load} = <0x00008000;
15 entry = <0x00008000;
16 hash@1 {
17 algo = "\text{crc32}";
18   };
19 };
                                        K ロ ▶ K 個 ▶ K 할 ▶ K 할 ▶ 이 할 → 9 Q Q →
```
### fitImage

```
1 fdt@1 {
2 description = "Flattened Device Tree blob";
3 data = /incbin/("./arch/arm/boot/dts/socfpga....dtb");
4 type = "flat dt";5 \quad \text{arch} = "arm";6 compression = "none";
7 hash@1 {
8 algo = "\text{crc32"};
9 };
10 };
11 \quad \};
```
K ロ ▶ K 個 ▶ K 할 ▶ K 할 ▶ 이 할 → 9 Q Q →

### <span id="page-44-0"></span>fitImage

```
1 configurations {
2 \text{ default} = "conf@1";3 conf@1 {
4 description = "Boot Linux kernel with FDT blob";
5 kernel = "kernel@1";
6 fdt = "fdt@1";
7 hash@1 {
8 algo = "\text{crc32}";
9 };
10 };
11 \quad \};
12 };
```
#### Compile with

mkimage -f fit-image.its fitImage

### fitImage commands

- bootm  $$fitimage$ addr boot fitImage/uImage
- $\triangleright$  iminfo print image information
- imxtract extract file from fitImage/ulmage

```
1 \Rightarrow iminfo $loadaddr
 \frac{2}{3}3 ## Checking Image at 82000000 ...
 4 FIT image found
 5 FIT description: Linux kernel and FDT blob for am335x-pocketbeagle
 6 Created: 2018-09-03 0:46:36 UTC
 7 Image 0 (kernel@1)<br>8 Description: Lin
 8 Description: Linux kernel (Mon Sep 3 02:46:36 CEST 2018)<br>9 Created: 2018-09-03 0:46:36 UTC
        Created: 2018-09-03 0:46:36 UTC
10 Type: Kernel Image<br>11 Compression: uncompressed
11 Compression: uncompressed<br>12 Data Start: 0x82000154
12 Data Start: 0x82000154<br>13 Data Size: 5665328 Bud
      Data Size: 5665328 Bytes = 5.4 MiB
14 Architecture: ARM<br>15 08: Linux
      0S: Linux
16 Load Address: 0x80008000
17 Entry Point: 0x80008000
18 Hash algo: crc32<br>19 Hash value: 1a106
    19 Hash value: 1a1062ee
20 \ldots21 => imxtract $loadaddr kernel@1 0x8a000000
22 ## Copying 'kernel@1' subimage from FIT image at 82000000 ...
23 crc32+ Loading part 0 ... OK
24 => md 0x8a000000
25 8a000000: e1a00000 e1a00000 e1a00000 e1a00000 ................
26 8a000010: e1a00000 e1a00000 e1a00000 e1a00000 .................<br>27 8a000020: ea000005 016f2818 00000000 00567230 .....(o.....OrV.∢□ ▶ ∢@ ▶ ∢ ミ ▶ ∢ ミ ▶ ○ ♀ ⊙ Q ⊙
27 8a000020: ea000005 016f2818 00000000 00567230
```
### The 'fdt' command

```
\blacktriangleright FDT manipulation
```
 $\triangleright$  fdt. addr – Tell U-Boot where the FDT is

**KORK EXTERNE PROVIDE** 

```
\triangleright fdt resize – Add extra space to FDT
```
- $\triangleright$  fdt print Print DT path
- $\triangleright$  fdt set Add or change DT entry

```
1 => load mmc 0:1 0x88000000 boot/dtbs/4.9.82-ti-r102/\
 2 am335x-pocketbeagle.dtb
 3 132769 bytes read in 180 ms (719.7 KiB/s)
 4 \Rightarrow fdt addr 0x880000005 => fdt resize
6 \Rightarrow fdt print /chosen
 7 \text{ chosen } \{<br>8
            stdout-path = "/ocp/serial@44e09000";9 };
10 => fdt set /chosen/ foo bar
11 => fdt print /chosen
12 chosen {
           foo = "bar";
14 stdout-path = "/ocp/serial@44e09000";
15 };
16 => bootz 0x82000000 - 0x88000000
```
### Miscellaneous U-Boot commands

K ロ ▶ K 個 ▶ K 할 ▶ K 할 ▶ 이 할 → 이익 @

### The 'gpio' command

 $\blacktriangleright$  Useful for toggling/sampling GPIOs

 $\blacktriangleright$  GPIO input sets return value

```
_1 => gpio input 45
2 gpio: pin 45 (gpio 45) value is 1
3 \Rightarrow echo $?
4 1
5
6 \Rightarrow gpio set 53
7 gpio: pin 53 (gpio 53) value is 1
```
K ロ ▶ K 個 ▶ K 할 ▶ K 할 ▶ 이 할 → 이익 @

### The 'i2c' command

- $\triangleright$  Useful for accessing I2C bus
- $\triangleright$  i2c bus lists available I2C busses
- $\triangleright$  i2c dev select an I2C bus
- $\triangleright$  i2c md read registers from I2C device
- $\triangleright$  i2c mw write registers to I2C device
- $\triangleright$  i2c probe probe for devices on I2C
- $\triangleright$  i2c speed set I2C bus speed

```
1 \Rightarrow i2c dev 2
2 Setting bus to 2
3 \Rightarrow i2c probe
4 Valid chip addresses: 1C
5 = i2c md 0x1c 0x0 0x8
60000:0041 ac 01 fc 7f 10 00 A.....
```
K ロ ▶ K 個 ▶ K 할 ▶ K 할 ▶ 이 할 → 이익 @

# Compiling U-Boot from source

K ロ ▶ K @ ▶ K 할 ▶ K 할 ▶ | 할 | © 9 Q @

#### U-Boot sources

- $\blacktriangleright$  Git master at: <http://git.denx.de/?p=u-boot.git;a=summary>
- $\blacktriangleright$  Custodian subtrees at: <http://git.denx.de/?p=u-boot.git;a=forks>

K ロ ▶ K 個 ▶ K 할 ▶ K 할 ▶ 이 할 → 9 Q Q →

 $\triangleright$  Available via Git and HTTP protocols

### Building the sources

```
1 $ git clone git://git.denx.de/u-boot.git
```
- 2 \$ cd u-boot
- 3 \$ export CROSS\_COMPILE=plat-none- *# optional, set cross compiler*
- 4 \$ make board\_defconfig *# ie. sandbox\_defconfig*

```
5 $ make
```
- $\triangleright$  U-Boot sandbox target (sandbox\_defconfig) U-Boot running as userspace application
- $\triangleright$  U-Boot QEMU targets, (qemu defconfig) U-Boot running in QEMU as "BIOS" qemu-system-arm -M virt -bios u-boot.bin

**KORKARYKERKER POLO** 

Practical part

### Partical part

K ロ ▶ K @ ▶ K 할 ▶ K 할 ▶ | 할 | © 9 Q @

Enter U-Boot prompt

▶ HINT: Press SPACE to stop autoboot

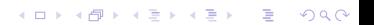

 Model: BeagleBoard.org PocketBeagle <ethaddr> not set. Validating first E-fuse MAC Net: No ethernet found. Press SPACE to abort autoboot in 2 seconds  $5 = \ge$ 

KOKK@KKEKKEK E 1990

Boot kernel from SD card

- $\triangleright$  Check if SD card contains zImage and DTB.
- $\blacktriangleright$  Load both into memory
- ▶ Set \$bootargs
- $\triangleright$  Boot the kernel with DT
- $\blacktriangleright$  HINT: mmc rescan, ls, load, bootz commands

K ロ ▶ K 個 ▶ K 할 ▶ K 할 ▶ 이 할 → 9 Q Q →

```
1 => setenv bootargs console=ttyO0,115200
2 \Rightarrow mmc rescan && \
3 load mmc 0:1 0x82000000 zImage && \
4 load mmc 0:1 0x88000000 am335x-pocketbeagle.dtb && \
5 bootz 0x82000000 - 0x88000000
6 9970640 bytes read in 6594 ms (1.4 MiB/s)
7 132769 bytes read in 123 ms (1 MiB/s)
8 ## Flattened Device Tree blob at 88000000
9 Booting using the fdt blob at 0x88000000
10 Loading Device Tree to 8ffdc000, end 8ffff6a0 ... OK
11
12 Starting kernel ...
13
14 [ 0.000000] Booting Linux on physical CPU 0x0
```
**KORK EXTERNE PROVIDE** 

Boot kernel from SD card with adjusted DT

- $\triangleright$  Change /model property in DT and boot kernel with it
- ▶ HINT: mmc rescan, load, fdt addr, fdt set, bootz commands

▶ HINT: in Linux see cat /proc/device-tree/model

```
1 => setenv bootargs console=ttyO0,115200
 2 \Rightarrow \text{mmc} rescan k k3 load mmc 0:1 0x82000000 zImage && \
 4 load mmc 0:1 0x88000000 am335x-pocketbeagle.dtb
 5 \Rightarrow fdt addr 0x880000006 => fdt set / model "Something"
 7 \Rightarrow fdt list
8 / {
9 ...
10 compatible = "ti,am335x-pocketbeagle", "ti,am335x-bone", "ti,am33xx";
11 model = "Something";
12 chosen {
13 \quad \frac{}{} };...
14 => bootz 0x82000000 - 0x88000000
15 ...
16 [ 0.000000] OF: fdt: Machine model: Something
17 ...
```
**KORK EXTERNE PROVIDE** 

Button input

- $\blacktriangleright$  HINT: 'gpio input' command
- ▶ HINT: 0x4804c138 is the offset of the GPIO input register

K ロ ▶ K 個 ▶ K 할 ▶ K 할 ▶ 이 할 → 9 Q Q →

 $\blacktriangleright$  HINT: gpio 45 is the USR button GPIO

```
1 => if gpio input 45 ; then
2 echo "Button pressed" ;
3 else
4 echo "Button not pressed" ;
    5 fi
```
**Kロトメ部トメミトメミト ミニのQC** 

Blink USR LED using direct HW IO

- $\blacktriangleright$  HINT: for or while commands
- I HINT: 0x4804c134 is the offset of the GPIO direction register Use the following to set the four pins as outputs mw 0x4804c134 0xfe1fffff
- $\blacktriangleright$  HINT: 0x4804c13c is the offset of the GPIO value register Use the following to set LED 0 on mw 0x4804c13c 0x00200000

**KORKARYKERKER POLO** 

- $\blacktriangleright$  HINT: sleep 1 waits 1 second
- $\blacktriangleright$  HINT: look at 'base' command

```
1 => mw 0x4804c134 0xfe1fffff
2 => while true ; do
3 mw 0x4804c13c 0x00200000 ;
4 sleep 1 ;
5 done
```
K ロ ▶ K @ ▶ K 할 ▶ K 할 ▶ | 할 | © 9 Q @

Implement moving light using USR LEDs using GPIO command

K ロ ▶ K 個 ▶ K 할 ▶ K 할 ▶ 이 할 → 9 Q Q →

- $\blacktriangleright$  HINT: for or while commands
- $\blacktriangleright$  HINT: LEDs are GPIO 53, 54, 55, 56
- $\blacktriangleright$  HINT: sleep 1 waits 1 second
- $\blacktriangleright$  HINT: look at 'base' command

```
1 => while true ; do
2 for i in 53 54 55 56 ; do
3 gpio set $i ;
4 sleep 1 ;
5 gpio clear $i ;
6 done ;
   7 done
```
**Kロトメ部トメミトメミト ミニのQC** 

Recovery system

If button is pressed and USB stick is plugged in and contains kernel image and DT, boot that kernel and DTB from the USB stick. Otherwise boot kernel and DTB on SD card. If neither works, light up LED.

K ロ ▶ K 個 ▶ K 할 ▶ K 할 ▶ 이 할 → 9 Q Q →

 $\blacktriangleright$  HINT: mmc rescan, usb reset, load, bootz commands

```
1 => setenv bootargs console=ttyO0,115200
2 => setenv loadcmd 'load ${media} 0:1 0x82000000 zImage && \
3 load ${media} 0:1 0x88000000 am335x-pocketbeagle.dtb && \
4 bootz 0x82000000 - 0x88000000'
5 \Rightarrow seteny media mmc
6 => gpio input 45 && usb reset && setenv media usb
7 => run loadcmd ; setenv media mmc ; run loadcmd ; gpio set 53
```
**KORK ERKER ADAM ADA** 

Conveniently load custom environment using Ymodem  $\blacktriangleright$  HINT: loady and env import commands

K ロ ▶ K @ ▶ K 할 ▶ K 할 ▶ | 할 | ⊙Q @

```
1 linux$ cat << EOF > /tmp/env.txt
2 > hello=world
3 > foo=bar
4 > EOF
5
6 \Rightarrow loady
7 ## Ready for binary (ymodem) download to 0x82000000 at 115200 bps...
8 C## Total Size = 0x00000014 = 20 bytes9 => md.b $loadaddr $filesize
10 82000000: 68 65 6c 6c 6f 3d 77 6f 72 6c 64 0a 66 6f 6f 3d hello=world.foo=
11 82000010: 62 61 72 0a bar.
12 => env import $loadaddr $filesize
13 ## Warning: defaulting to text format
14 => env print hello
15 hello=world
```
K ロ ▶ K 個 ▶ K 결 ▶ K 결 ▶ │ 결 │ K 9 Q Q

Load kernel from the network

- $\blacktriangleright$  Load Linux into memory using tftp
- ▶ NOTE: For USB ethernet, verify usbnet\_hostaddr and usbnet\_devaddr

K ロ ▶ K 個 ▶ K 할 ▶ K 할 ▶ 이 할 → 9 Q Q →

 $\blacktriangleright$  HINT: ipaddr, netmask, tftp command

```
2 usbnet_devaddr=60:64:05:f4:79:7f
 3 usbnet_hostaddr=00:bb:bb:bb:bb:bb
 4 => setenv ipaddr 10.0.0.10
 5 => setenv netmask 255.255.255.0
 6 \Rightarrow setenv serverip 10.0.0.17 => tftp am335x-pocketbeagle/fitImage
 8 using musb-hdrc, OUT ep1out IN ep1in STATUS ep2in
9 MAC 60:64:05:f4:79:7f
10 HOST MAC 00:bb:bb:bb:bb:bb
11 RNDIS ready
12 high speed config #2: 2 mA, Ethernet Gadget, using RNDIS
13 USB RNDIS network up!
14 Using usb_ether device
15 TFTP from server 10.0.0.1; our IP address is 10.0.0.10
16 Filename 'am335x-pocketbeagle/fitImage'.
17 Load address: 0x82000000
18 Loading: #################################################################
\frac{19}{20} ...
           20 #########
21 2.9 MiB/s
22 done
23 Bytes transferred = 5699696 (56f870 hex)
24
25 => iminfo $loadaddr
26 ## Checking Image at 82000000 ...
      FIT image found
```
=> env print usbnet\_devaddr usbnet\_hostaddr

**KORK EXTERNE PROVIDE**
Compiling U-Boot

 $\triangleright$  Clone U-Boot sources, configure them for sandbox, compile U-Boot.

K ロ ▶ K 個 ▶ K 할 ▶ K 할 ▶ 이 할 → 9 Q Q →

 $\blacktriangleright$  HINT: U-Boot sources are provided on the USB stick

 $\blacktriangleright$  HINT:

1 \$ make sandbox\_defconfig 2 \$ make *# Add -jN for parallel make*  $3 \text{ }$ ./u-boot

```
1 $ make sandbox_defconfig
2 HOSTCC scripts/basic/fixdep
3 ...
4 #
5 # configuration written to .config
6 #
7
8 $ make -j13
9 scripts/kconfig/conf --syncconfig Kconfig
10 CHK include/config.h<br>11 UPD include/config.h
11 UPD include/config.h
12 ...
13 CFGCHK u-boot.cfg
14 $ ./u-boot
15
16 U-Boot 2018.11-rc1-00033-ga16accc9fb (Oct 07 2018 - 17:13:29 +0200)
17
18 Model: sandbox
19 DRAM: 128 MiB
20 \ldots21 = 2
```
Modifying U-Boot for target

 $\triangleright$  Clone U-Boot sources, configure them, adjust bootdelay to 30 seconds, compile U-Boot and install on the board.

**KORKARYKERKER POLO** 

 $\blacktriangleright$  HINT: U-Boot sources are provided on the USB stick

 $\blacktriangleright$  HINT:

```
1 $ export CROSS_COMPILE=arm-linux-gnueabi-
2 $ make am335x_pocketbeagle_defconfig
 3 $ make menuconfig # locate CONFIG_BOOTDELAY
 $ make
5 $ dd if=MLO of=/dev/sdX bs=128k count=1 seek=1
6 $ dd if=u-boot.img of=/dev/sdX bs=384k seek=1 count=2
```

```
1 $ make am335x_pocketbeagle_defconfig
2 #
3 # configuration written to .config
4 #
5
6 $ make
7 scripts/kconfig/conf --silentoldconfig Kconfig
8 CHK include/config.h
9 CFG u-boot.cfg
10 GEN include/autoconf.mk
11 ...
```
K ロ ▶ K 個 ▶ K 할 ▶ K 할 ▶ 이 할 → 9 Q Q →

#### Barcode reader

 $\triangleright$  U-Boot queries ethernet MAC address from barcode reader, which does not necessarily use ASCII. Filter the MAC out and ignore the separators (ie. 00xaaxbbxccxddxee becomes 00:aa:bb:cc:dd:ee). Assume the list of separators is known and fixed (ie. xyz).

4 0 > 4 4 + 4 = + 4 = + = + + 0 4 0 +

 $\blacktriangleright$  HINT: env ask and setexpr

- 1 => env ask mac 'MAC address ?'
- 2 MAC address ? 00xaaxbbxccxddxee
- 3 => setexpr myethaddr gsub  $\langle \langle \cdot, \cdot \rangle$  [xyz]' '\\\\1:' \$mac

K ロ ▶ K @ ▶ K 할 ▶ K 할 ▶ | 할 | © 9 Q @

4 myethaddr=00:aa:bb:cc:dd:ee

Accelerometer

- ▶ Read out the MMA8452Q accelerometer data
- $\blacktriangleright$  HINT: i2c commands
- $\blacktriangleright$  HINT: Accelerometer is on bus 2, select bus 2

 $1 \Rightarrow i2c$  dev 2

 $\blacktriangleright$  HINT: Accelerometer has I2C address 0x1c, try

 $1 \Rightarrow i2c \text{ md } 0x1c \text{ } 0.0x10$ 

 $\blacktriangleright$  HINT: Accelerometer is in standby, wake it up with

1 => i2c mw 0x1c 0x2a 0x1

then try reading samples at offset  $0\times1$ .. $0\times6$  again

**KORK EXTERNE PROVIDE** 

### The End

# Thank you for your attention! Contact: Marek Vasut *<*marek.vasut@gmail.com*>*

K ロ ▶ K 個 ▶ K 할 ▶ K 할 ▶ 이 할 → 9 Q Q →